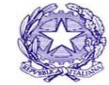

# **CONSIGLIO NAZIONALE DEI DOTTORI COMMERCIALISTI E DEGLI ESPERTI CONTABILI**

**MINISTERO DELLA GIUSTIZIA**

## **ALLEGATO INFORMATIVA N . 116/2023**

### **PIATTAFORMA ARSOS**

Trasmissione delle segnalazioni di operazioni sospette all'Unità di Informazione Finanziaria (UIF) per il tramite del CNDCEC

La nuova piattaforma ArSOS (disponibile nella sezione Iscritti/ArSOS dell'[homepage](https://commercialisti.it/) del sito istituzionale) conformemente a quanto previsto dall'art. 37, co. 1 e 2, consente agli Iscritti che devono effettuare una SOS di mantenere l'anonimato nei confronti dell'UIF.

Accedendo alla nuova piattaforma, l'Iscritto, attraverso una suite di applicazioni, può:

- compilare una SOS secondo il format definito dall'UIF, con controlli formali e sostanziali diretti a minimizzare la possibilità di errori;
- procedere all'invio della SOS all'UIF;
- veicolare tutte le informazioni da e verso l'UIF cifrate (non solo le SOS ma anche gli eventuali riscontri a richieste di integrazione ovvero di sostituzione delle SOS effettuate);
- ricevere gli esiti dei controlli effettuati dall'UIF.

Operativamente, l'utente accede ai servizi forniti da ArSOS previa registrazione (il sistema di registrazione prevede l'utilizzo di una username e il rilascio di una password da cambiare al primo accesso).

- Dopo aver effettuato l'accesso alla piattaforma, è possibile utilizzare le seguenti distinte applicazioni web: 1) **Compilatore SOS** con il quale è possibile predisporre la SOS;
	- 2) **Portale invii**, con il quale, una volta predisposto il file contenente la SOS, si dovrà effettuare l'invio;
	- 3) **Integrazione** con il quale, in seguito ad eventuale espressa richiesta dell'UIF, è possibile decifrare e cifrare le risposte alle eventuali richieste di chiarimenti (integrazione ovvero sostituzione) sulle SOS già inviate pervenute dall'UIF.

# **Servizio di invio di una segnalazione di operazione sospetta**

Per inviare una SOS, l'Iscritto dovrà:

- utilizzare l'applicazione "Compilatore SOS" procedendo a inserire le informazioni richieste dal format (operazione/i oggetto della prestazione, soggetti, rapporti e legami). Il compilatore guida l'utente al corretto inserimento dei dati richiesti. All'esito della compilazione, l'utente dovrà salvare il file in chiaro (da conservare) e il file cifrato da inviare all'UIF;

- effettuare l'invio della SOS cifrata tramite accesso all'applicazione "Portale invii", utilizzando la funzione "Invia SOS".

Il sistema provvederà all'invio della SOS (priva del nome del segnalante) al portale INFOSTAT-UIF che restituirà una ricevuta attestante l'esito dei controlli effettuati sul suo contenuto. Tale ricevuta sarà resa disponibile al segnalante nell'applicazione "Portale Invii" e, nel caso in cui sia stata attivata la specifica funzione, verrà a questi inviata via e-mail all'indirizzo indicato per ricevere le notifiche. La notifica reca in allegato un documento non cifrato contenente l'indicazione del numero di protocollo attribuito alla SOS dall'UIF e l'esito della sua avvenuta acquisizione o scarto. Nel caso in cui la SOS venga scartata, nella suddetta comunicazione saranno indicate le anomalie riscontrate che dovranno essere sanate.

#### **Riscontro a richieste di integrazione di una SOS già inviata**

Nel caso in cui l'UIF richieda ulteriori chiarimenti su una SOS già inviata (richiesta di integrazione), l'iscritto segnalante riceverà via PEC la richiesta che dovrà decifrare tramite l'applicazione "Integrazione". Presa visione della richiesta di integrazione pervenuta, dovrà predisporre la risposta in uno dei formati consentiti dal sistema, provvedere a cifrarla tramite la sopraindicata applicazione e inviarla come allegato all'indirizzo PEC del Consiglio Nazionale [sosantiriciclaggio@pec.commercialisti.it](mailto:sosantiriciclaggio@pec.commercialisti.it) che provvederà al suo inoltro all'UIF.

### **Riscontro a richiesta di sostituzione di SOS già inviata**

Nel caso in cui l'UIF richieda di sostituire una SOS già inviata, l'iscritto segnalante riceverà via PEC la richiesta che potrà decifrare tramite l'applicazione "Integrazione". Presa visione della richiesta di sostituzione pervenuta, l'iscritto, in risposta, dovrà effettuare una nuova segnalazione, tramite l'applicazione "Compilatore SOS", in cui sarà possibile importare la SOS già inviata, attribuirle un nuovo codice identificativo, denominarla come SOS sostitutiva e correggerla, in modo da generare una nuova segnalazione che prenderà il posto di quella originariamente inviata.

#### **Manualistica e assistenza**

Nella piattaforma sono disponibili istruzioni di maggior dettaglio per eseguire le operazioni sopraindicate. In particolare, nel portale è presente un manuale del servizio che descrive in generale le procedure che l'iscritto segnalante deve seguire per inviare una SOS e per rispondere ad una richiesta di informazioni (es. integrazione di una SOS già inviata) o di sostituzione. Per ciascuna delle tre applicazioni web è inoltre consultabile un apposito manuale che guida l'utente ad effettuare la specifica attività.

Sono altresì a disposizione dell'utente:

- il Manuale del Compilatore che descrive l'applicazione "Compilatore", le sezioni e relativi dati che compongono la segnalazione e la procedura di verifica e generazione della SOS;
- il Manuale del Portale Invii che descrive l'applicazione "Portale Invii", illustrando sia la procedura di invio della SOS sia le modalità di consultazione dello storico degli invii effettuati;
- il Manuale di Integrazione che descrive l'applicazione "Integrazione", illustrando in particolare le operazioni di cifratura e decifratura delle richieste di informazioni ovvero di sostituzione e delle relative risposte.

La piattaforma è sempre attiva; tuttavia, la fascia di garanzia di fruizione è collocata nell'orario 9-18 dal lunedì al venerdì. È possibile ricevere assistenza nell'invio delle SOS, ovvero nella gestione dei riscontri a eventuali richieste dell'UIF sulle SOS trasmesse, inviando un'e-mail all'indirizzo: [antiriciclaggio@commercialisti.it.](mailto:antiriciclaggio@commercialisti.it)